# Welcome to SkyKick offer to migrate to GDAP. Follow these steps below to easily get GDAP compliant.

- If you are a current SkyKick Security Manager or Cloud Manager subscriber, please go directly to Step 3 to rerun PCI and get GDAP compliant easily
- If you are a SkyKick registered partner (but not a Security Manager or Cloud Manager subscriber), please go directly to Step 2 and opt in to start GDAP migration
- If you have not registered with SkyKick, please start by registering as a SkyKick partner on Step 1 and follow the rest of steps

#### GDAP Migration landing page

<https://www.skykick.com/microsoft-365-security-management/gdap-bulk-migration/>

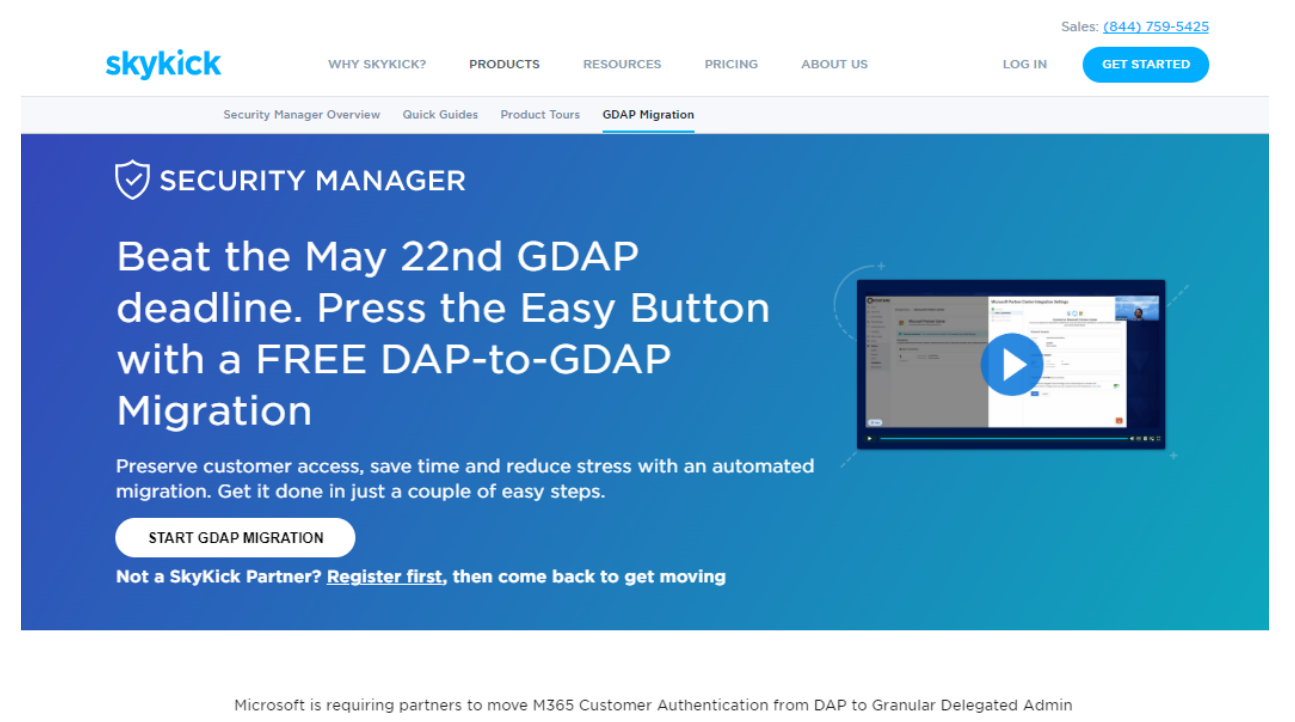

Privileges (GDAP) by May 22, 2023. Without GDAP, partners will not be able to access customer tenants.

Migrating after the deadline will need customer approval and make the process even harder

## SkyKick offers a FREE, DAP-to-GDAP migration that establishes GDAP-compliant customer relationships. Just 3 Simple Steps.

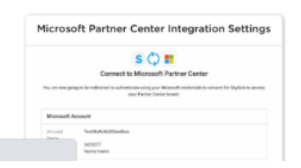

#### 1. Connect

SkyKick provides a proprietary Microsoft Partner Center Integration (PCI).

#### 2. Choose the customers

MSPs can use PCI to create 2-year GDAP admin relationships for all their DAP

#### Step 1 – Register as a SkyKick partner

• For non-registered partners, need to go through SK registration experience

Click on link below to start registration process

<https://register.skykick.com/register?hsCtaTracking=>

Then click on link below to opt in to start GDAP migration

<https://cm.skykick.com/smtrialactivation>

#### Step 2 – Opt in to start GDAP Migration

<https://cm.skykick.com/smtrialactivation>

#### Click on "Set me up to migrate to GDAP"

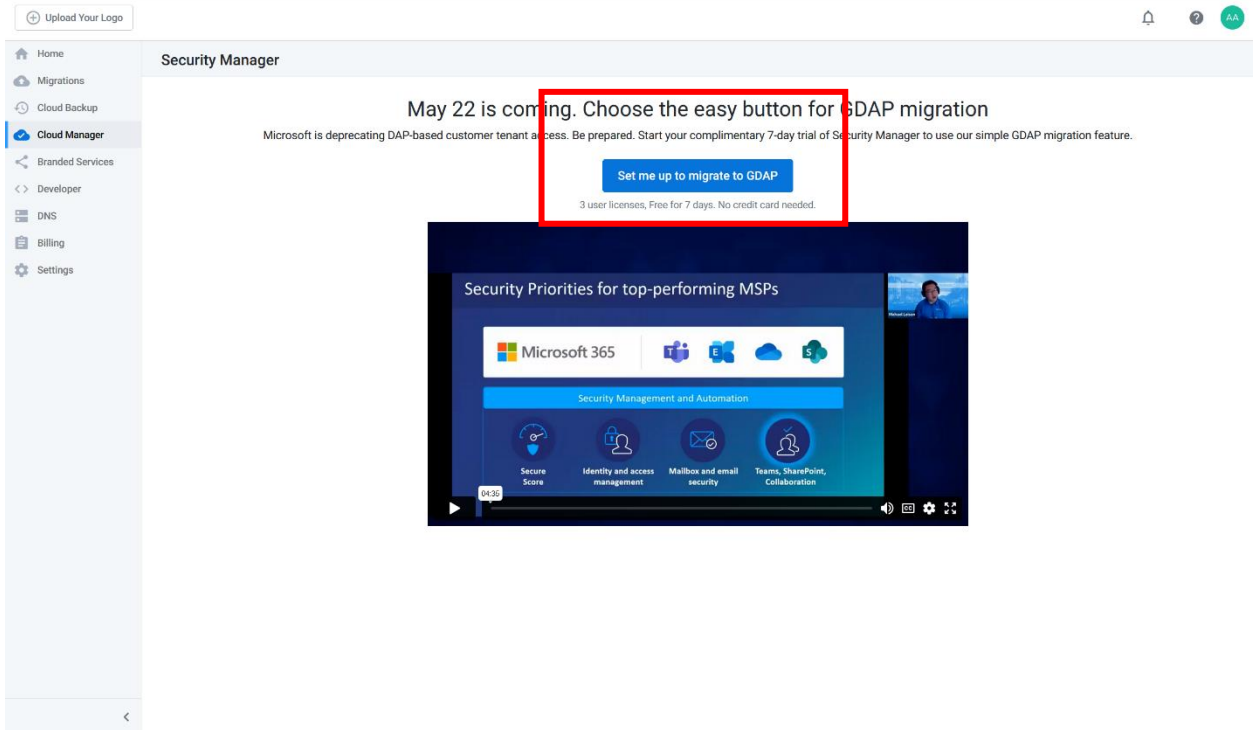

#### During activation

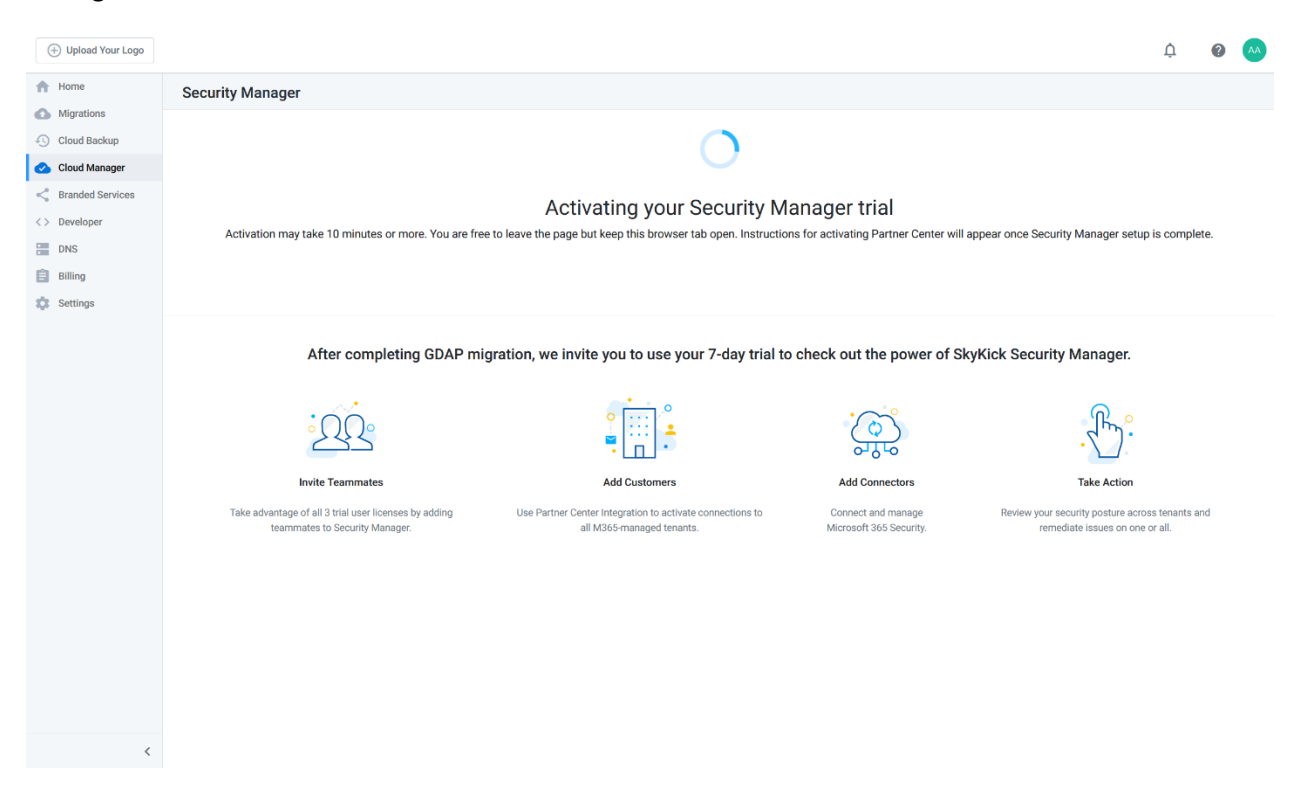

#### Activation completion, click "Activate Partner Center Integration"

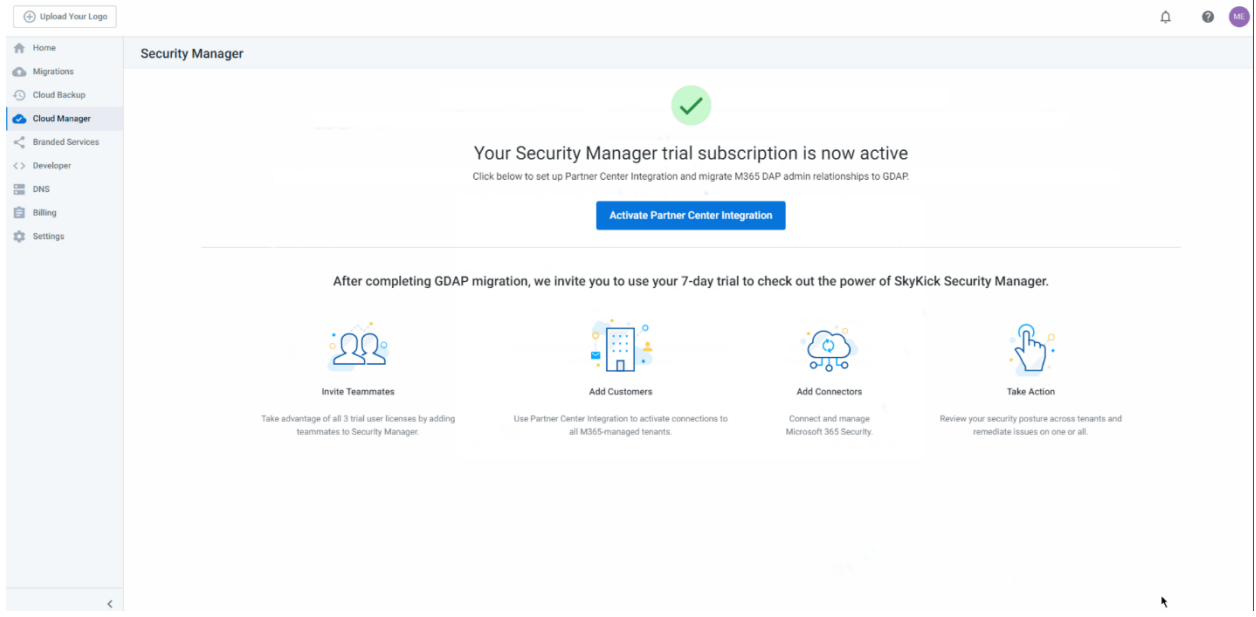

#### Step 3 – Start PCI Activation

Click on "Connect with Microsoft 365"

Any partners that go through Partner Center Integration (PCI) to ingest their customers can also automatically be migrated and made compliant with GDAP

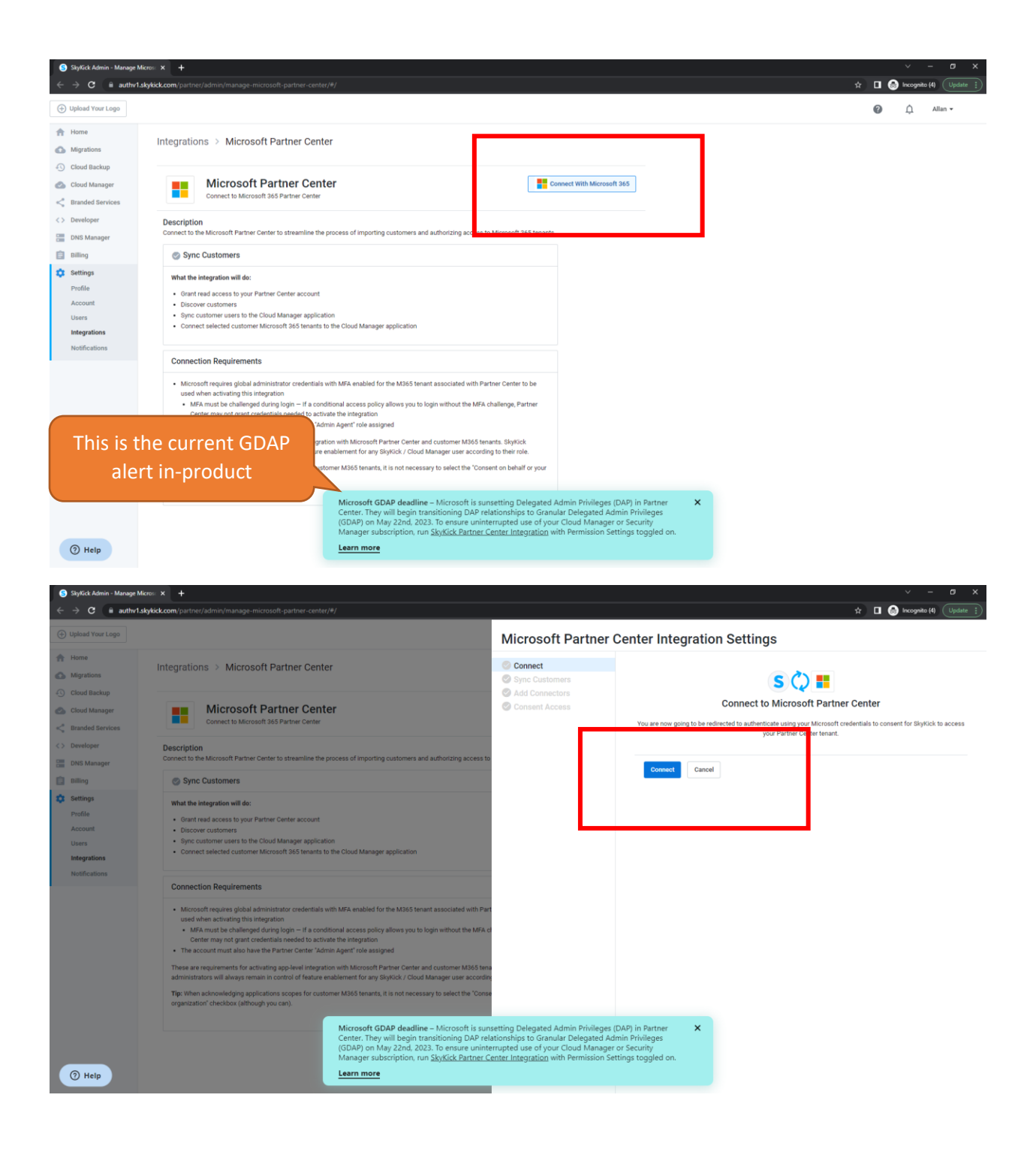

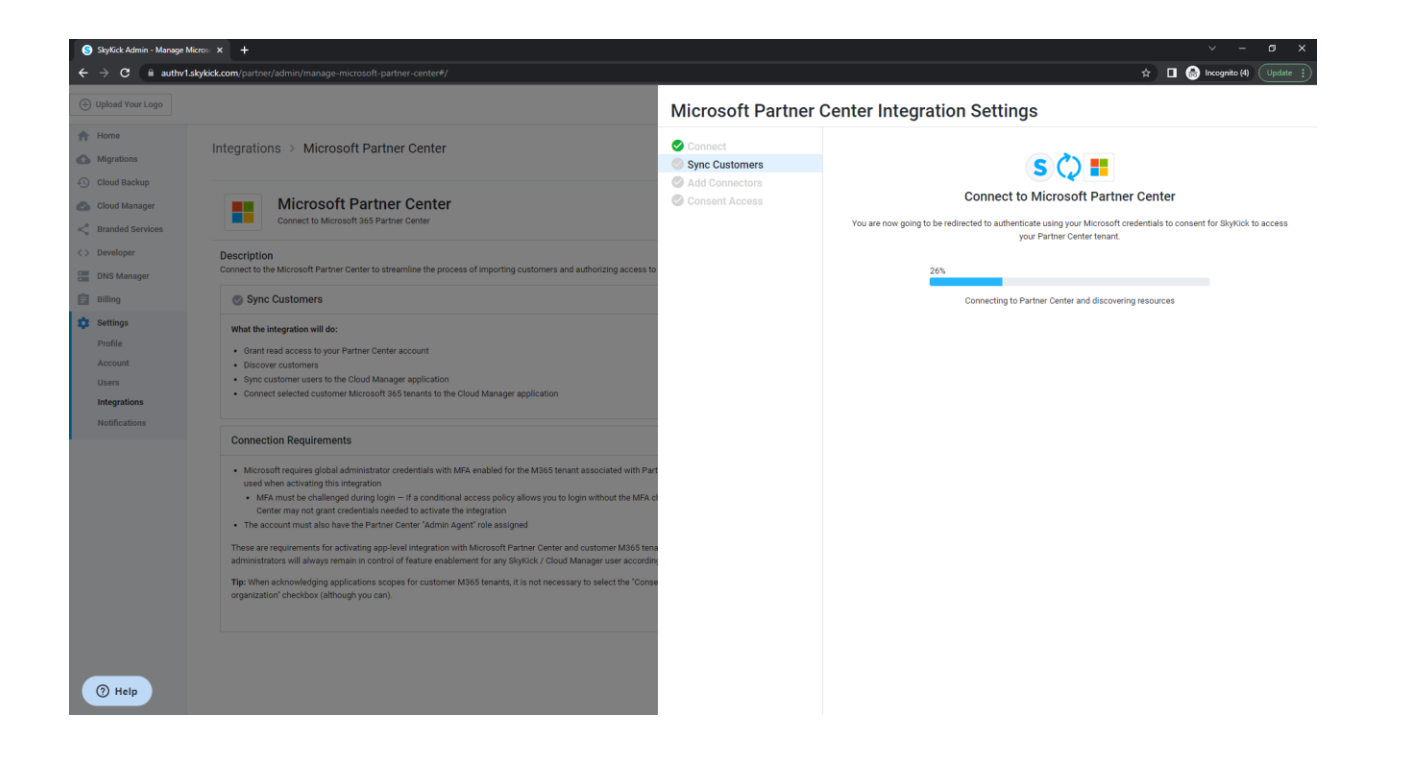

### GDAP easy button pre-selected

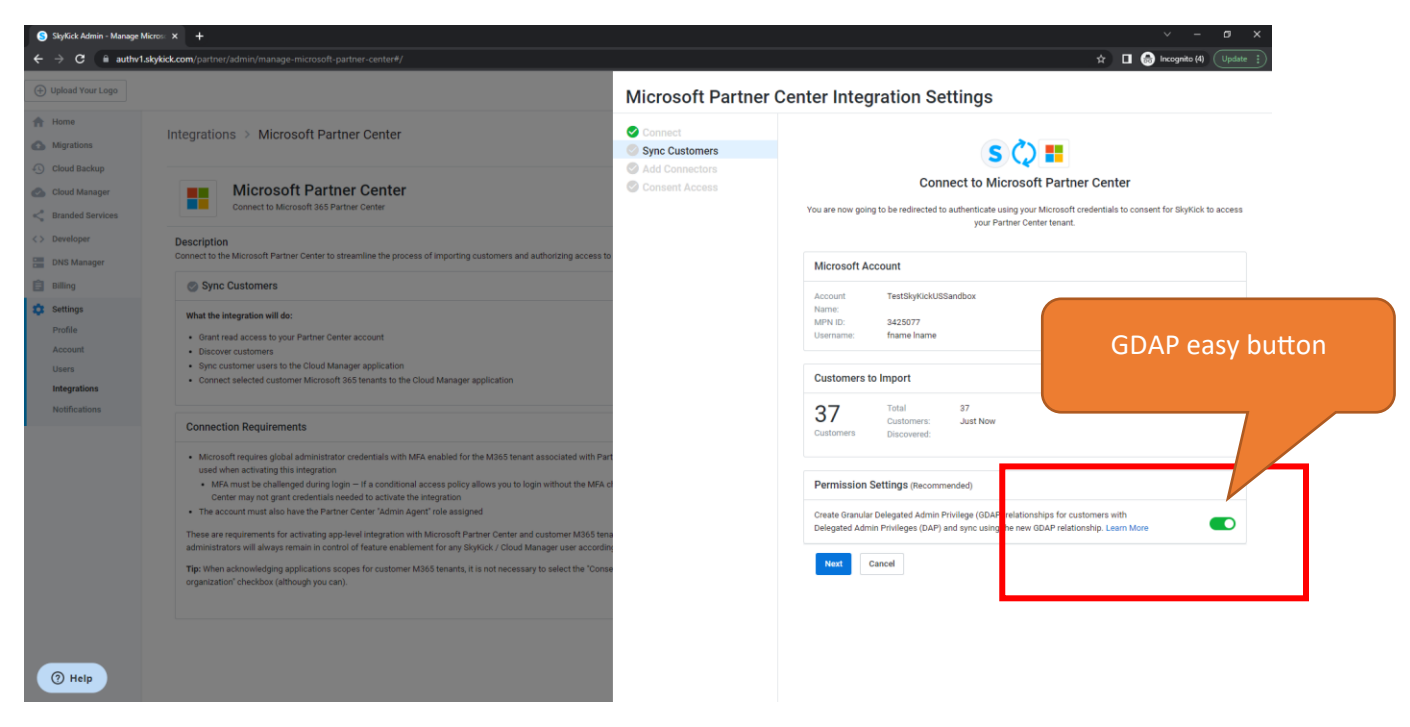

Then, follow the prompts and go through rest of experience.

# Step 4 – Verify GDAP setup in Microsoft Partner Center

Partners can verify in Microsoft Partner Center if they want to double check the GDAP setup.

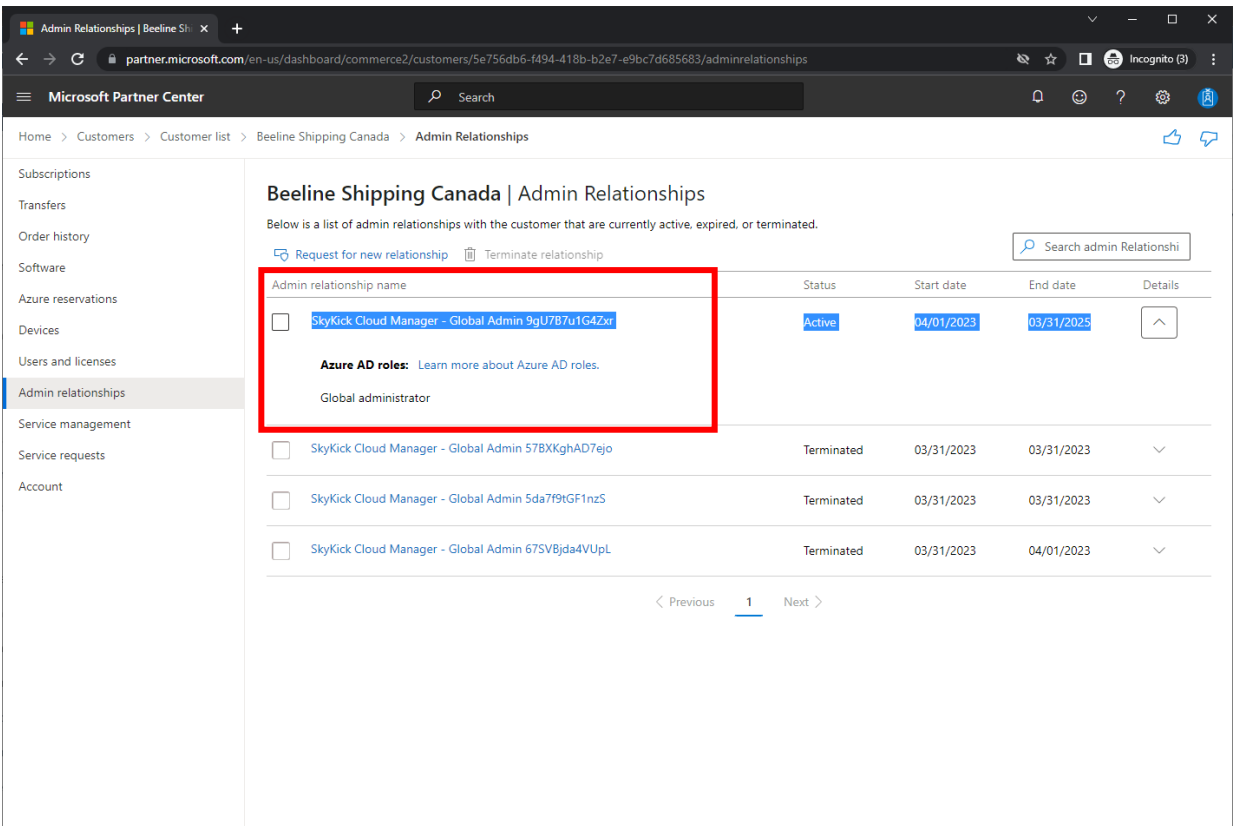